# 在Cisco Jabber中配置多域支援的IM地址方案

### 目錄

簡介 必要條件 需求 採用元件 設定 配置伺服器 客戶端配置 驗證 疑難排解 相關資訊

# 簡介

本文檔介紹在Cisco Jabber中使用靈活的即時消息(IM)地址方案所需的配置。Cisco Jabber 10.6版 及更高版本以及IM Presence伺服器10.x支援此功能。如果存在基於多個域且同時存在於同一線上狀 態部署中的使用者,則可以部署此功能。此外,使用者仍可以使用各自的sAMAccountName屬性登 入Jabber,即使IM地址對映到Directory Uniform Resource Identifier(URI)欄位。

### 必要條件

#### 需求

思科建議您瞭解Windows版Cisco Jabber、Cisco Unified Communications Manager(CUCM)和 Cisco Unified Communications Manager IM and Presence的基本知識。

#### 採用元件

本文中的資訊係根據以下軟體和硬體版本:

- Cisco Unified Communications Manager IM and Presence版本10.x或更高版本
- Cisco Unified Communications Manager 10.x或更高版本
- 在Windows、Mac、IOS和Android 10.6版或更高版本上運行的所有Jabber客戶端

本文中的資訊是根據特定實驗室環境內的裝置所建立。文中使用到的所有裝置皆從已清除(預設

)的組態來啟動。如果您的網路正在作用,請確保您已瞭解任何指令可能造成的影響。

### 設定

#### 配置伺服器

高級線上狀態設定中的可用IM地址方案有:

- UserID@[預設域]
- 目錄URI

將IM地址方案更改為目錄URI,以便支援多個域,如以下過程所示:

確保將目錄URI欄位對映到所需的輕量型目錄訪問協定(LDAP)屬性。可能的屬性包括 1. msRTCSIP-primaryuseraddress和mail。在CUCM的LDAP目錄配置頁面中檢查此項。選擇 System > LDAP > LDAP Directory。按一下配置的LDAP。在LDAP目錄視窗的Standard User Fields To Be Synchronized區域中,驗證目錄URI的LDAP屬性欄位是否正確。

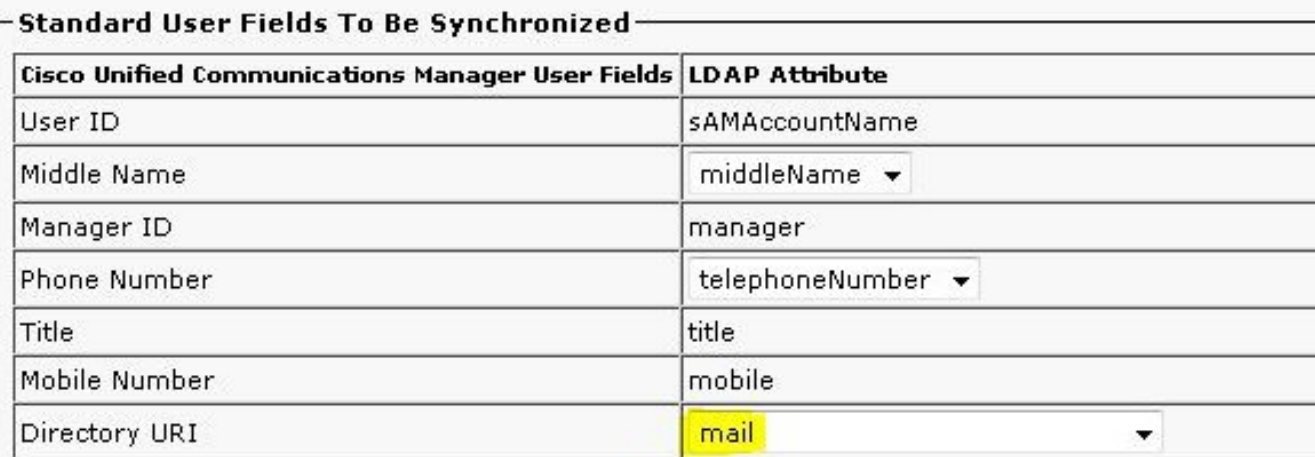

2. 禁用IM&P群集中的高可用性。**附註**:從IM and Presence版本10.x及更高版本開始,高可用性 選項在Cisco CallManager中被重新命名為Presence Redundancy Groups。選擇System > Presence Redundancy Groups > DefaultCUPSubcluster, 然後取消選中Enable High Availability以禁用高可用性。

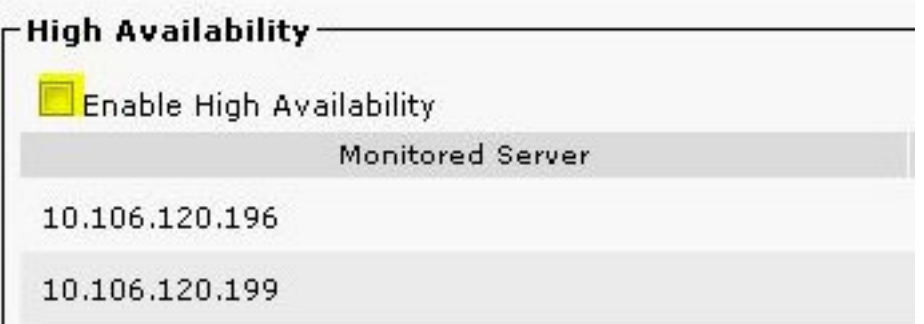

- 3. 在IM&P伺服器中停止這些服務: Cisco Presence EngineCisco SIP代理Cisco XCP路由器思 科同步代理思科使用者端設定檔代理
- 4. 選擇IM and Presence Administration > Presence > Settings > Advanced Configuration, 按一

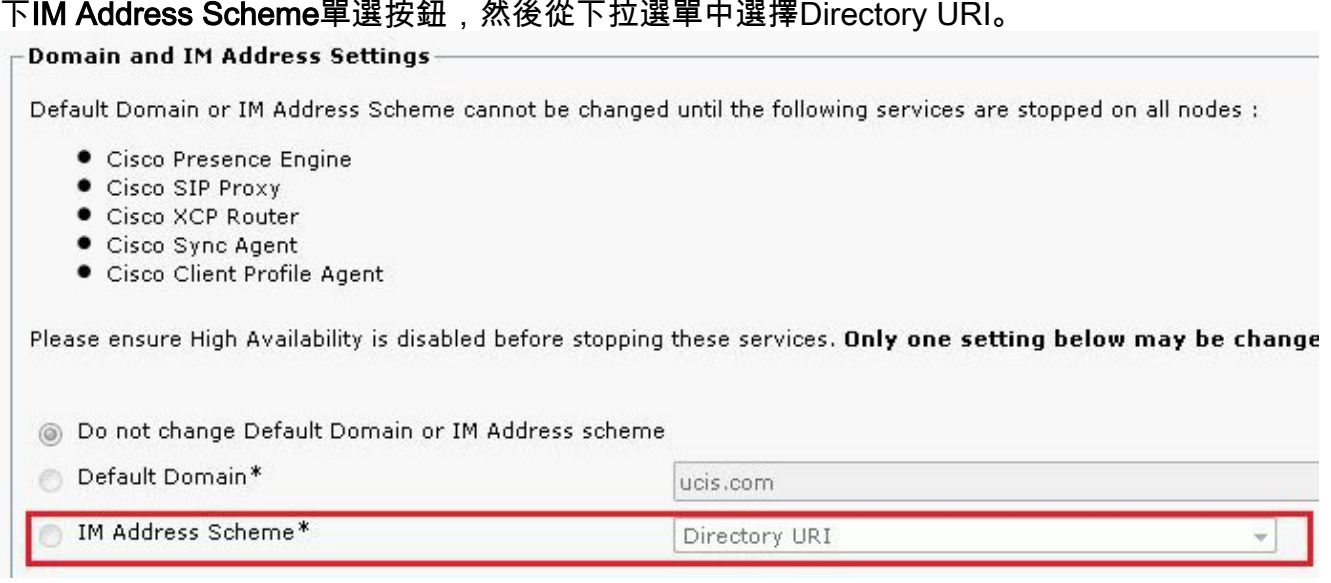

5. 啟動服務。

### 客戶端配置

在jabber-config.xml檔案中配置本節中的引數。在本示例中,DirectoryURI欄位對映到Active Directory中的mail屬性。

#### MAC版Jabber/行動使用者端基本目錄整合(BDI)

```
<Directory>
<BDIDirectoryURI>mail</BDIDirectoryURI>
<BDIUseSIPURIToResolveContacts>true</BDIUseSIPURIToResolveContacts>
<BDISipUri>mail</BDISipUri>
<BDIUriPrefix>sip:</BDIUriPrefix>
</Directory>
```
#### Windows增強型目錄整合(EDI)版Jabber

<Directory> <DirectoryURI>mail</DirectoryURI> <UseSIPURIToResolveContacts>true</UseSIPURIToResolveContacts> <SipUri>mail</SipUri> <UriPrefix>sip:</UriPrefix> </Directory>

#### CUCM使用者資料服務(UDS)

<Directory> <DirectoryServerType>UDS</DirectoryServerType> <UdsServer><cucm ip address></UdsServer> <DirectoryURI>mail</DirectoryURI> <UseSIPURIToResolveContacts>true</UseSIPURIToResolveContacts> <SipUri>mail</SipUri> <UriPrefix>sip:</UriPrefix> </Directory>

驗證

目前沒有適用於此組態的驗證程序。

## 疑難排解

目前尚無適用於此組態的具體疑難排解資訊。

# 相關資訊

- [Cisco Jabber 10.6部署和安裝指南](/content/en/us/td/docs/voice_ip_comm/jabber/10_6/CJAB_BK_C56DE1AB_00_cisco-jabber-106-deployment-and-installation-guide.pdf)
- [技術支援與文件 Cisco Systems](//www.cisco.com/cisco/web/support/index.html?referring_site=bodynav)